# **Мəтінді шешудің негізгі əдіс- тəсілдері**

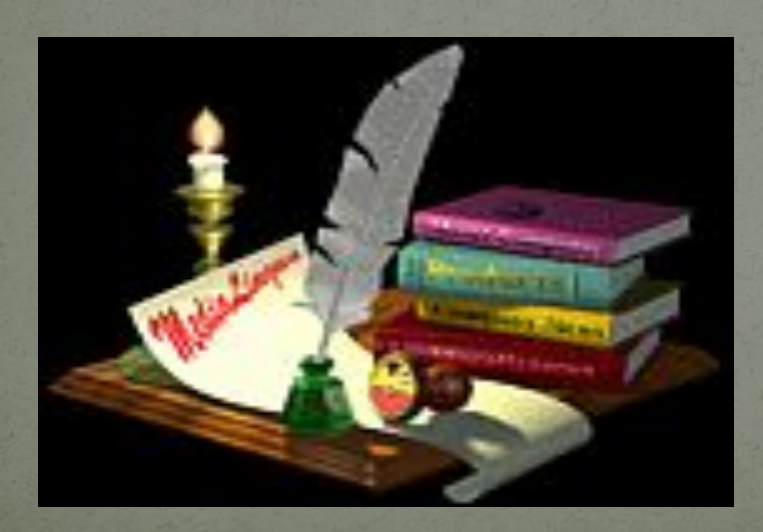

## **И.Танирбергенова**

## CULOUR MARIE STEER CUMUOL.

## Білімділік:

Құжаттың құрылымы, мәтінмен жұмысқа дағдыландыру, құжатты құруға, сақтауға үйрету.

Дамытушылық:

Оқушыларды

тиянақтылыққа, тәрбиелікке, ұқып тылыққа үйрету

#### Тәрбиелік:

Теориялық алған білімдерін практика жүзінде орындау дағдыларын ойын элементтерін қолдану арқылы дамыту. Оқушылардың ойлау қабілетін, логикалықабстракциясын дамыту;

## *Сабақтың түрі:* Жаңа сабақты меңгерту.

25 828

3533

# *Сабақтың əдісі:*  Сұрақ-жауап.

# *Сабақтың көрнекілігі:* Интерактивті тақта, слайд, оқулық, жұмыс дəптерлері, компьютер.

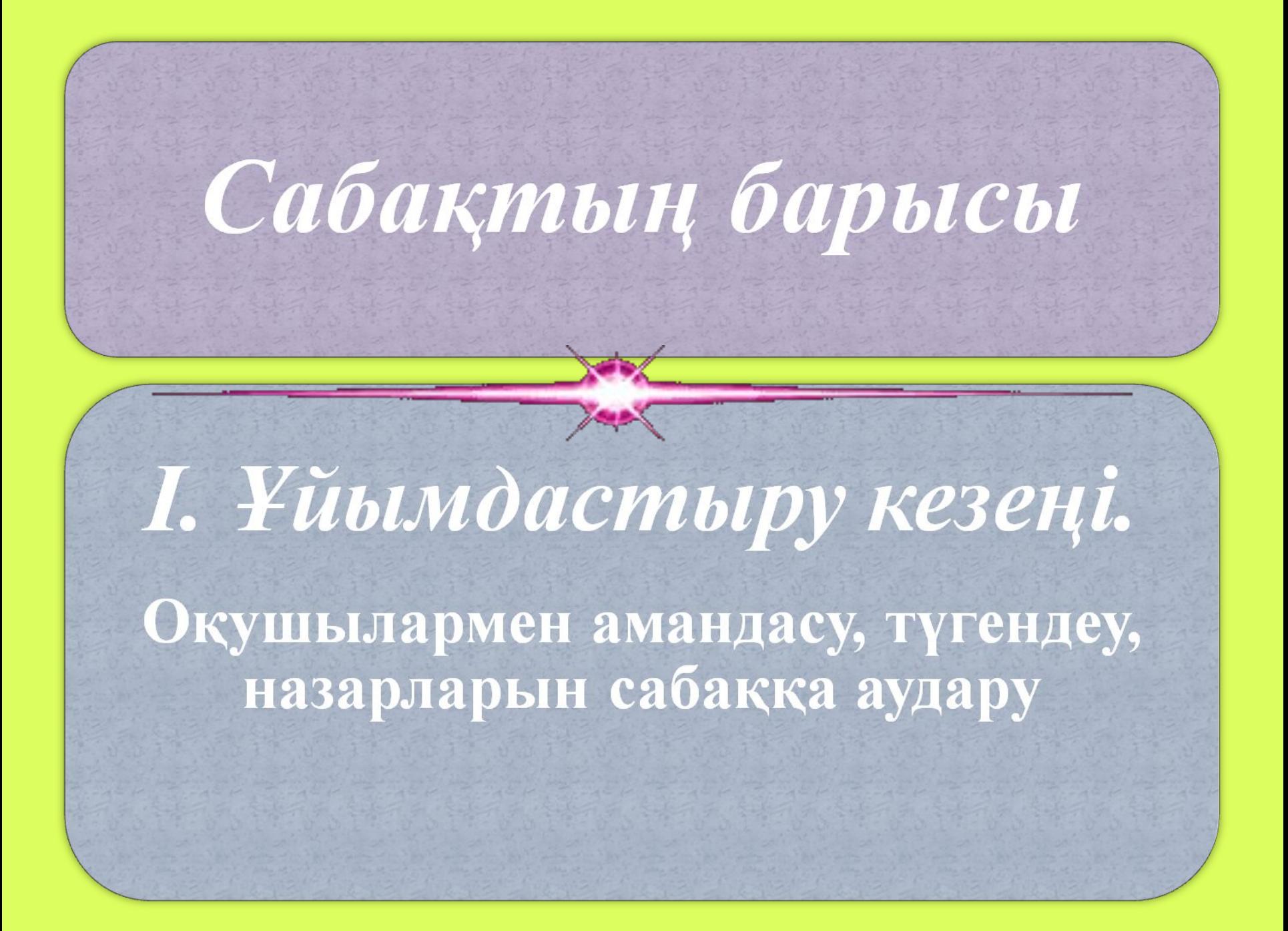

## *ІІ. Үй тапсырмасын*

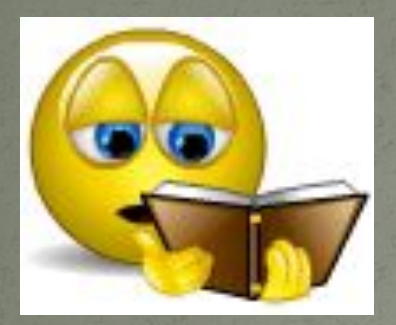

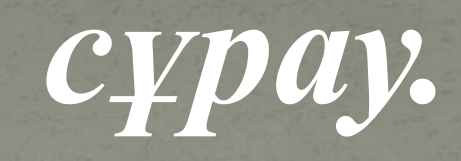

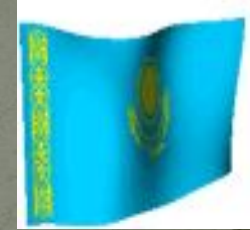

Өткен тақырыптарды қайталау. 15 сұрақ беріледі.

**1. Word қандай редактор ? Мəтіндік. 2.Windows сөзінің аудармасы? Терезе 3.Терезе қанша топқа бөлінеді? Төрт 4.Шекара дегеніміз не? Төрт жағынан қоршап тұрған жақтау** **5.Мəтіндік процессор дегеніміз не?**

**Қарапайым жəне кешенді мəтіндік құжаттарды енгізуге, түзетуге, пішімдеуге, сонымен бірге экранға жəне қағазға басып шығаруға мүмкіндік беретін программалар түрі.**

**6.Құжат дегеніміз не?**

 **Екі**

**Мəтіндік процессорлар арқылы құрылған кез келген мəтін.**

**7.Мəтіндік процессорда жұмыс жасау қанша режимнен тұрады?**

**8.Тақырып жолы-..........**

 **Құжат пен программаның атын көрсетеді. 9.Ақпараттың түрлерін ата? Мəтіндік, графикалық, символдық 10.Мəтін дегеніміз не? Жолдар тізбегі 11.Мəтіндік процессорда жұмыс жасаудың неше қосымша режимдері бар жəне оларды ата? - Мəтінді іздеу мен оны алмастыру; -орфографиялық басқару; -файлдармен жұмыс; -анықтама алу.**

**12.Қалып-күй жолы қандай қызмет атқарады? Мəтіндік процессорда жазылып жатқан жазулар туралы ақпаратты: бет нөмірі, мəтінді енгізу тілі, масштабты көрсетеді. 13.Мəтін тергенде сөздердің арасында қандай пернені басады? Пробел. 14.Компьютерде үздіксіз жұмыс істеу неше сағаттан аспауы керек. 2 сағаттан. 15.Мəтін теру үшін не керек? Пернетақта.**

⚫ Мəтін пернетақтадан енгізіледі. Мəтінді енгізгенде жолдар автоматты түрде төмен жылжып отырады. *ІІІ.Жаңа сабақ.*

⚫ <Enter> пернесін тек абзац соңында немесе мəтінде бос жол жасау үшін басады. Бас əріпті теру үшін <Shift> пернесін басып тұрып, қажетті əріпті тереміз. ⚫ Сонымен қатар айналдыру жолағын да қолдануға болады.

*Мəтінді пішімдеу.* Мəтінмен жұмыс істегенде символдардың əлпетін, яғни жартылай қалың, курсив, асты сызылған түрін таңдауға болады. Мұндай мəтінді өзгерту процесі *пішімдеу* деп аталады.

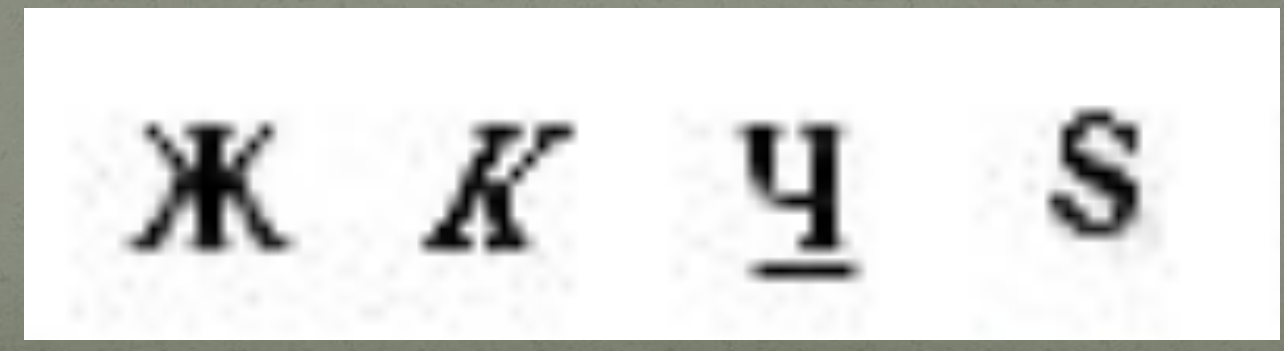

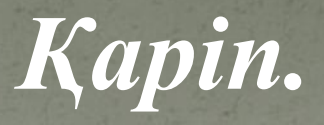

 Қаріптің негізгі сипаттамасыгарнитурасы, оның сыртқы безендірілуі. Қаріпті белгілеу үшін əдетте гарнитураның аты қолданылады, мысалы, Times New Roman гарнитурасы.

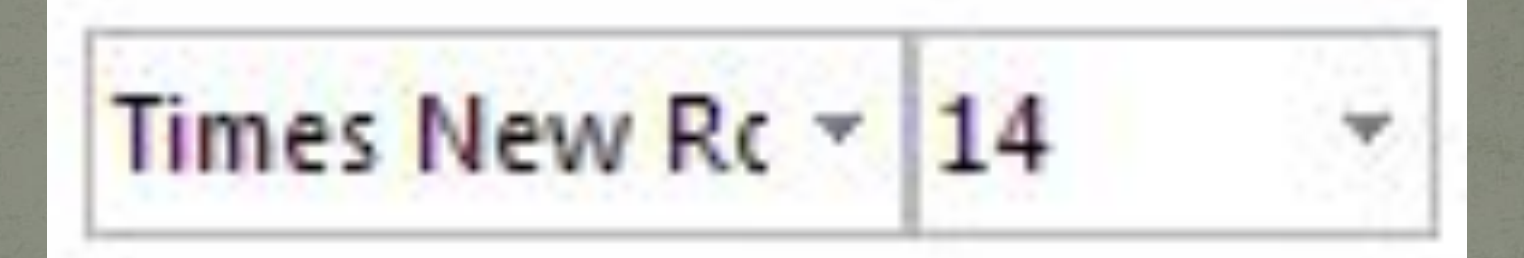

*Абзац.*

 Мəтінді экранда, қағазда немесе электрондық пішімде де əдемі етіп көрсету үшін абзацты туралауды дұрыс орындау керек. Абзац-бұл Enter пернесін басқанда абзац белгісінің парасына қойылатын символдар жиынтығы.

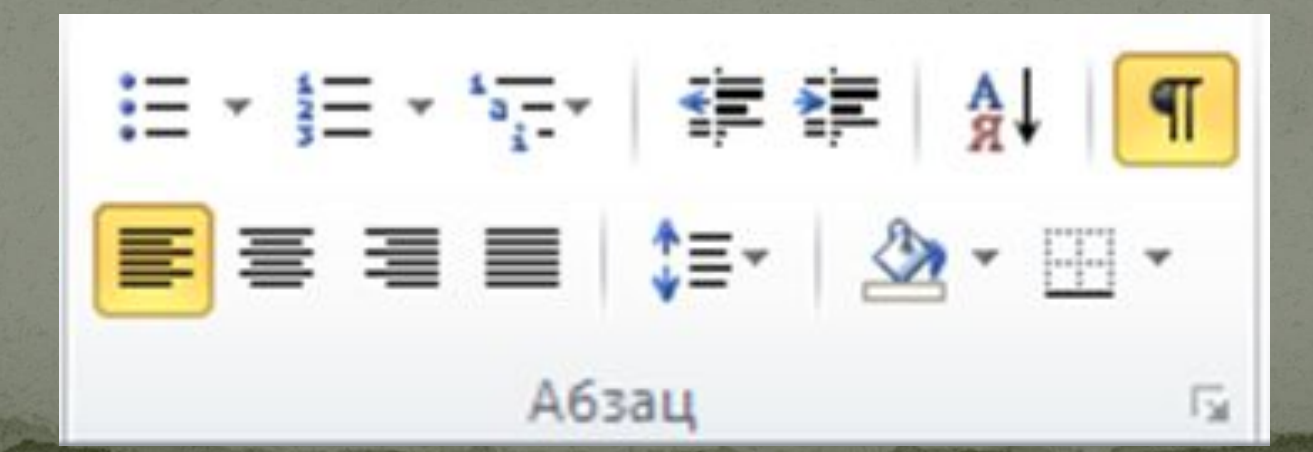

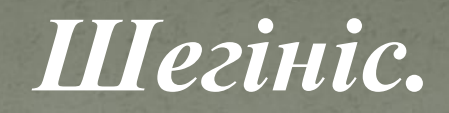

 Көлденең сызғыш көмегімен абзацты жəне өріс шегінісін көрнекі тəсілмен орнатуға болады. Ағымдағы абзац пен қызыл жолдың шекарасын көлденең сызғышқа орналасқан шегініс маркері көрсетіп тұрады. Үнсіз келісім бойынша маркерлер беттің өріс шекарасындағы күңгірт түспен боялған бетте орналасқан.

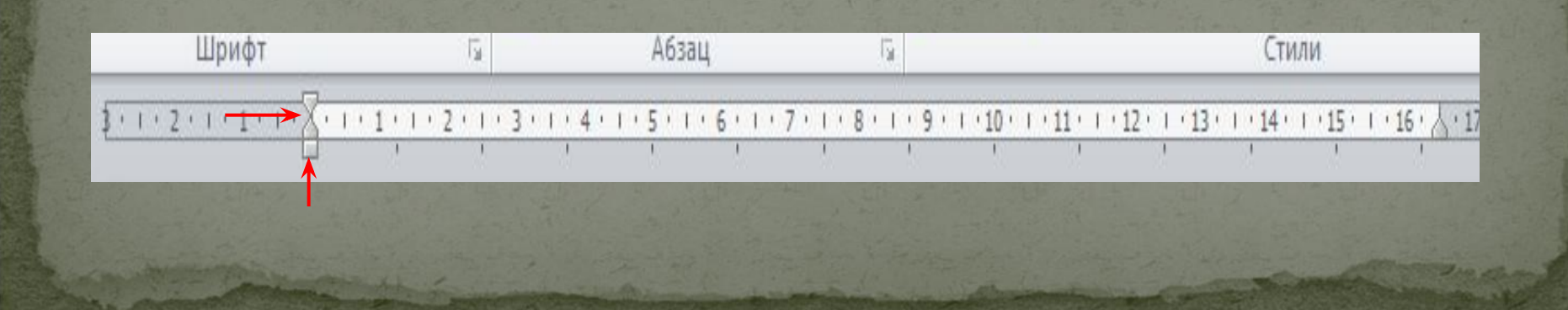

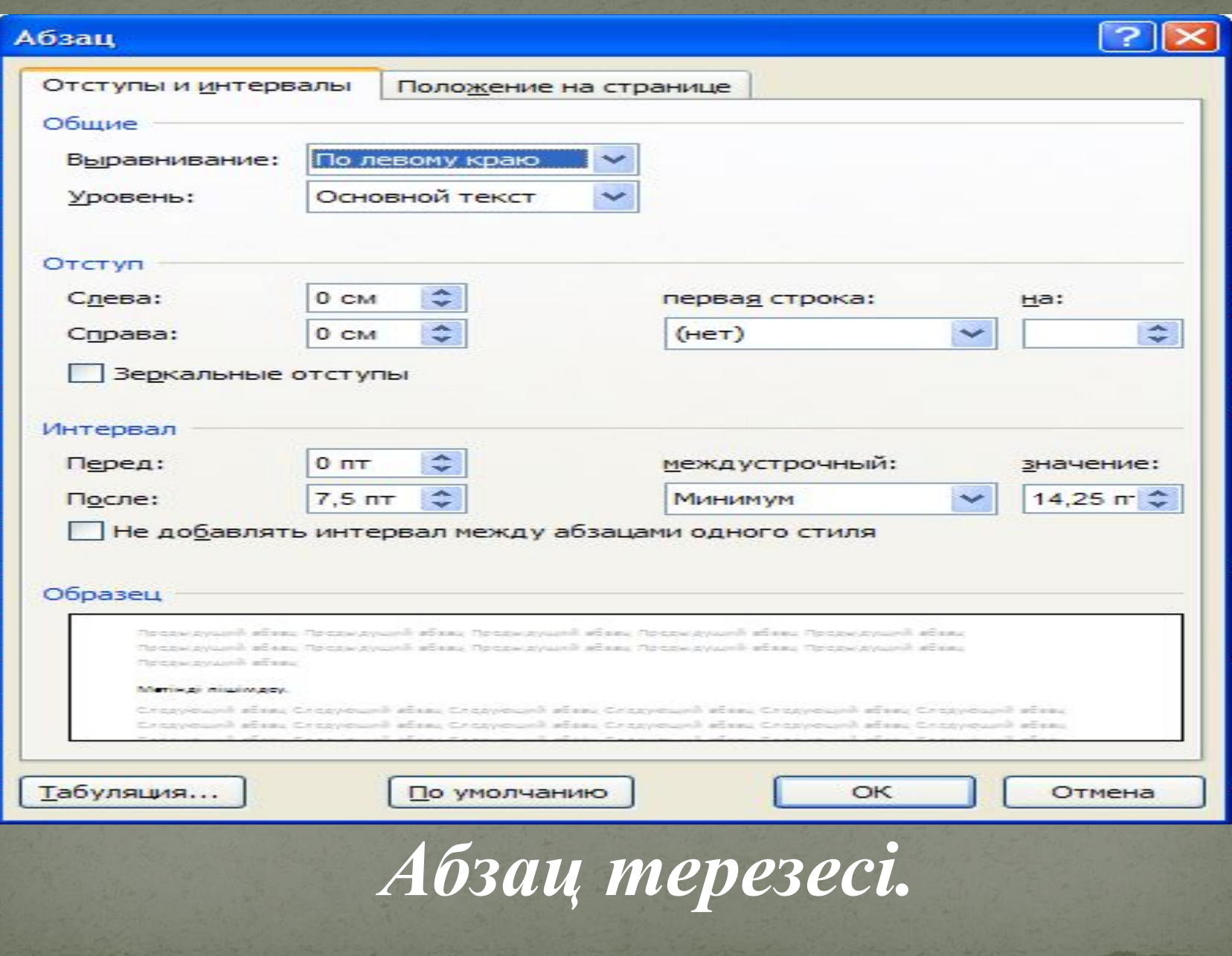

# *ІҮ.Дəптермен*

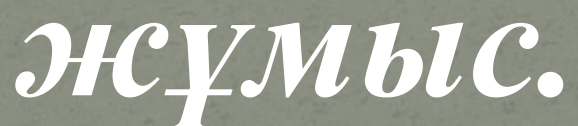

# *Ү. Компьютермен жұмыс.*

1.Мəтінді тер

2.Мəтіннің тақырыбын өлшемі

18-қаріппен, ал қалған мəтінді өлшемі

14-қаріппен теріңдер.

### **Автобуста**

 Арман мен Аян қаланың ортасындағы үлкен бес қабатты үйде тұрады. Екеуі де екінші сыныпта оқиды жəне мектепке бірге барады. Бір күні олар əдеттегідей, автобуспен мектепке келе жатқанда, аялдамалардың бірінен сөмкелері бар əжей отырды. Аян бірден орнынан тұрып, əжейге жақындады да, сыпайы

ұсыныс жасады:

-Мархабат, отырыңыз.

 Арман терезеге қарап қалған түр танытты. Екі аялдамадан кейін əжей шығуға дайындалды жəне сөмкелерінің біріне қол жүгіртіп, одан хош иісті екі алма алып шықты.

Аянға ұсынып:

-Ала ғой, алтыным!-деді.

-Оныңыз қалай, рахмет, керек емес, - деп қымсынды Аян.

## *ҮІ.«Анограмма» ойыны.*

Сөздердің əріптерін орындарымен ауыстыру арқылы сөздерді анықтаңыз.

**ТНƏМІ ЗЕТЕРЕ ОТИМНРО ЕПНРЕТҚАТА ШЫҚНАТ ИКПОРМЦЕСРОСОР ЕШСЕТПО ДОВОСКИД КЕТСТ НСА ФРГИАКА ЗАҒАҚ**

**МƏТІН ТЕРЕЗЕ МОНИТОР ПЕРНЕТАҚТА ТЫШҚАН МИКРОПРОЦЕССОР ЕСЕПШОТ ДИСКОВОД ТЕКСТ САН ГРАФИКА ҚАҒАЗ** 

**ҮІІ. Сабақты бекіту. Тест 1.Жолақтың қандай бөлімі əріпті пішімдеу үшін жауап береді?** А) Бас тіркеме беті В) Кірістіру С) Бетті белгілеу Д) Шимайлық **2. батырмасы мəтінді ..... етеді.** А) Ж рсив В) Асты сызылған С) Жуан Д) Жуан курсив

**3. батырмасы мəтінді ..... етеді.** А) Курсив В) Асты сызылған С) Жуан Д) Жуан курсив **4.Кегль деген не?** А) Əріптің түрі В) Əріптің мөлшері С) Əріптің түсі Д) Əріптің мəнері **5.Гарнитура деген не?** А) Əріптің түрі В) Əріптің мөлшері С) Əріптің түсі Д) Əріптің мəнері

**6.Жолақтың қандай бөлімі абзацты пішімдеу үшін жауапты?** А) Кірістіру В) Бетті белгілеу С) Бас тіркеме беті Д) Шимайлық **7.Абзацты түзеулердің ішіндегі артығы қайсы?** А) Сол жақ шеті бойынша В) Абзац бойынша С) Оң жақ шеті бойынша Д) Ортасы бойынша **8.Сызғыштың көмегімен не істеуге болады?** А) Шегіністерді орнатуға В) Түзеуді баптауға С) Жоларалық интервалды анықтауға Д) Маркерленген тізімді баптауға

## **9.Абзацты бірінші жолындағы шегініс үшін жауапты сызғыш:**

- А) Оң жақтағы төменгі маркер
- В) Сол жақтағы жоғарғы маркер
- С) Сол жақтағы төменгі тікбұрышты маркер
- Д) Сол жақтағы төменгі үшбұрышты маркер
- **10. батырмасының қызметі:**
- А) Абзацтың шегіністерін баптайды
- В) Ол табуляция
- С) Маркерленген тізім құрады
- Д) Абзацтағы түзеуді анықтайды

## **Тесттің кілті**

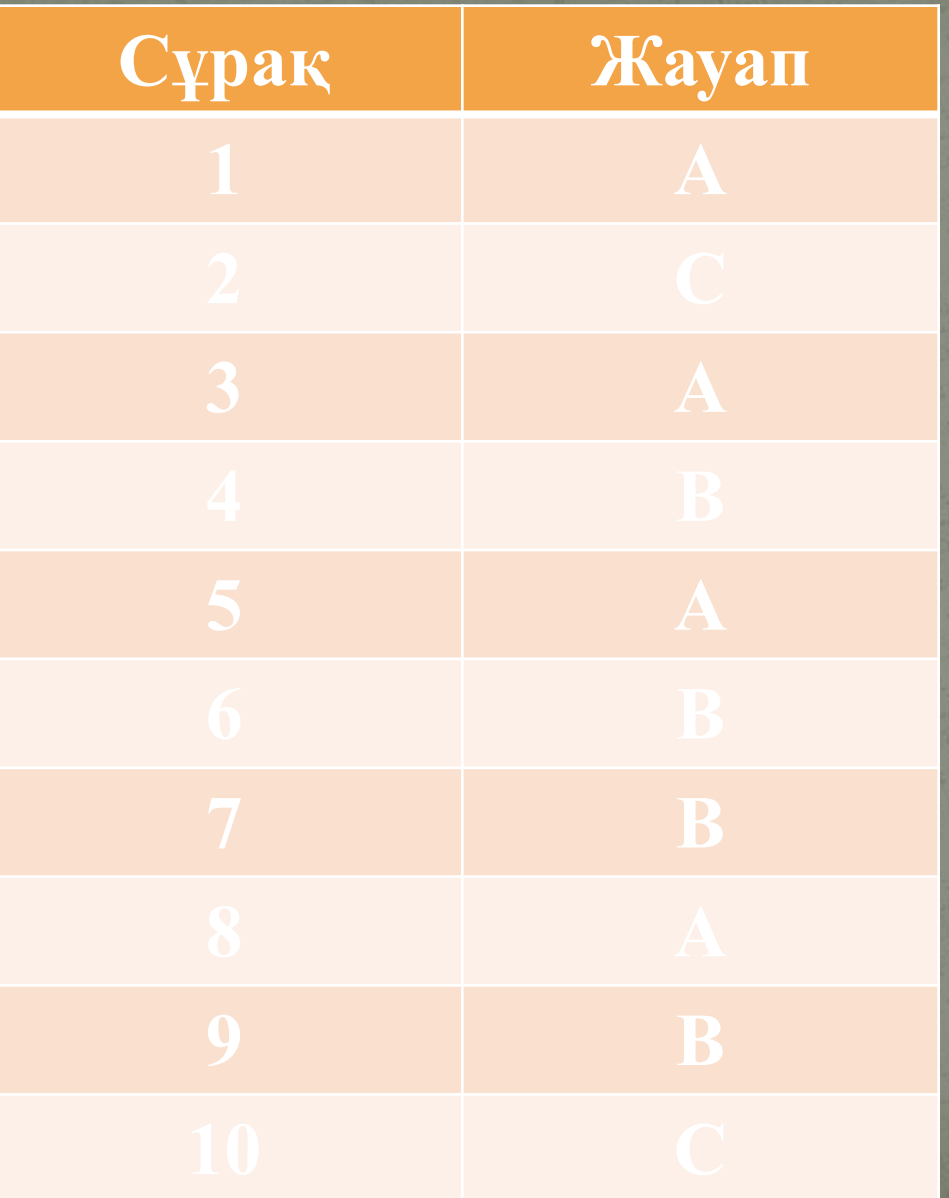

## **ҮІІІ.Оқушыларды бағалау.**

## **ІХ.Үйге тапсырма: Мəтінді шешудің негізгі əдіс- тəсілдерін оқып келу.**

#